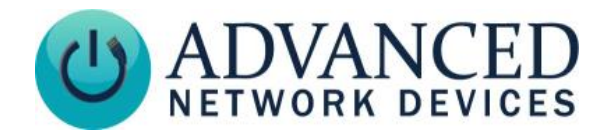

# **HD IP Display (IPCSHD-MB) Quickstart**

### **INSTALLATION**

- 1. Remove Phillips head screws from both sides of the device (4 total).
- 2. Separate baffle from wall mount bracket.
- 3. Mount bracket to wall using appropriate mounting hardware; see included template for detailed instructions or use wall bracket as a guide. Use a minimum of 4 mounting holes.
- 4. Connect a network cable (CAT5 or better) to the internal circuit board and connect any additional wiring to the unit as needed.
- 5. Re-insert baffle into wall mount bracket.
- 6. Replace 4 screws into sides of the device.
- 7. Remove the protective cover and tape from the front of the LCD screen.

Note: If concerned with line performance, contact AND Tech Support at [tech@anetd.com](mailto:tech@anetd.com) for a ferrite. Wrap last 20" of CAT5 or CAT6 Ethernet cable around ferrite twice and clamp shut. Feed cable into wall mount bracket so that ferrite sits outside of device.

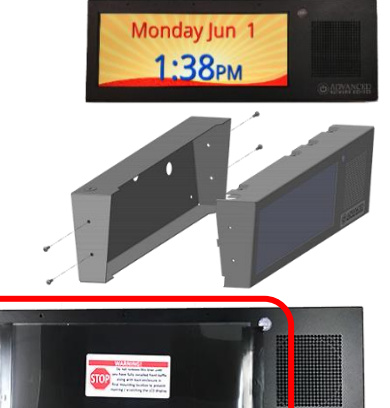

**Protective Cove** 

#### **STARTUP**

- 1. Connect other end of network cable to a PoE (Power over Ethernet) network switch or injector on a network with a DHCP server.
- 2. If properly installed, unit should boot and show time within 30 seconds. See boot sequence below.
- 3. If IPClockWise is installed on a computer on the same network, it will automatically discover the device and be controllable. Consult the IPClockWise User Manual (se[e https://www.anetd.com/portal/](https://www.anetd.com/portal/)) or third-party software guide for further instructions on sending audio and text to the device.

#### **BOOT SEQUENCE**

When first powered, if properly installed, the device should boot, and then display the time as follows:

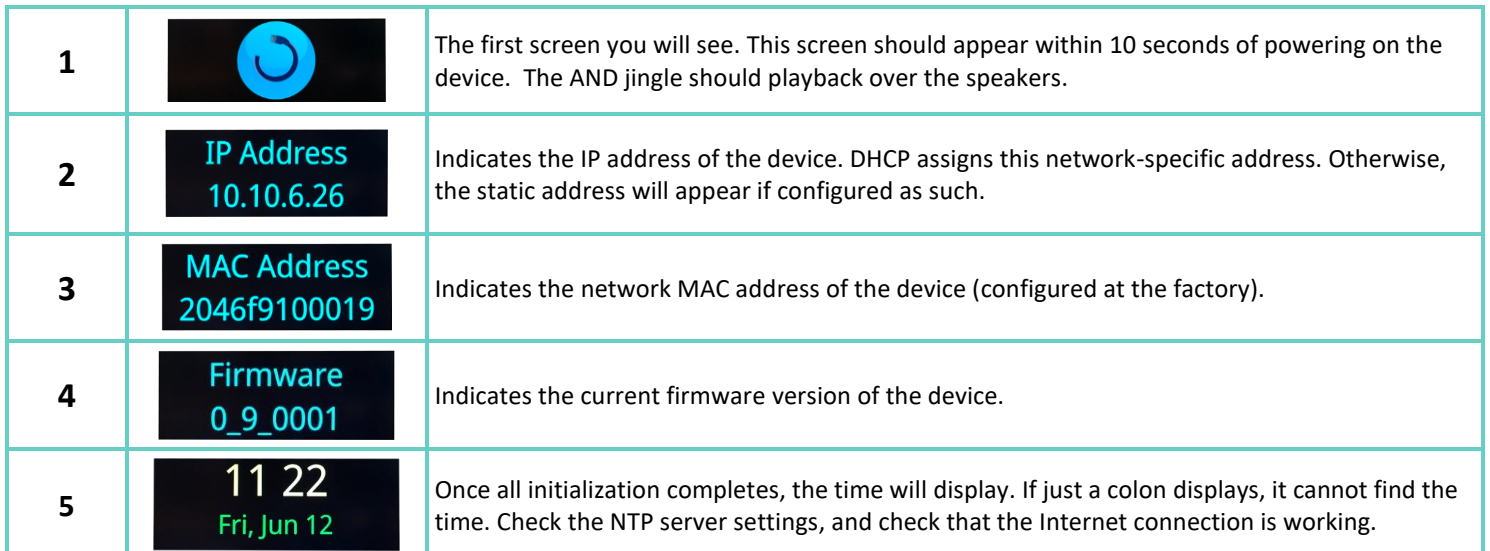

## **ADDITIONAL RESOURCES**

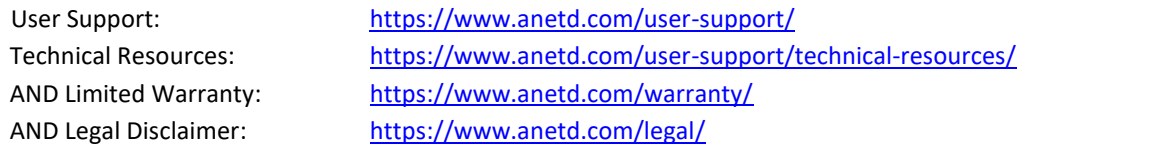

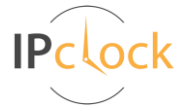

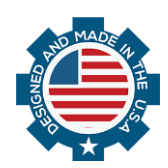